## ZOOM研修入室マニュアル

(公社)神奈川県私立幼稚園連合会

Step.0<機材の準備>

ZOOM 研修に参加するためには、常時接続のインターネット接続に加え、a~c のいずれか の機器が必要です。

a. ウェブカメラが内蔵されたノートパソコン

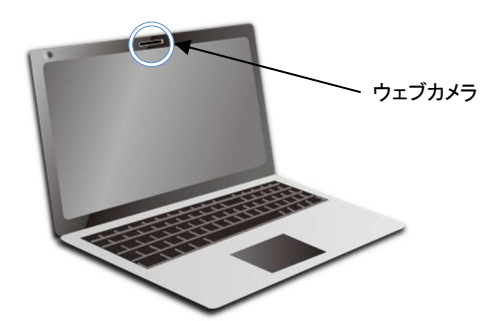

b.デスクトップパソコン+ウェブカメラ+ヘッドセットマイク

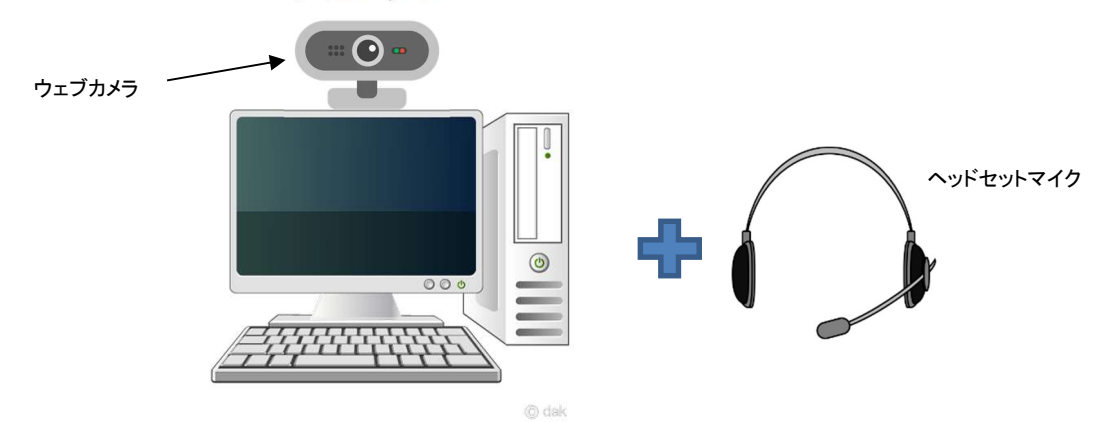

 ※ウェブカメラ・ヘッドセットマイクとも 1,500 円から購入できます。 ※モニタ等に内蔵のスピーカーは音質が悪いため推奨しません。

c.タブレット

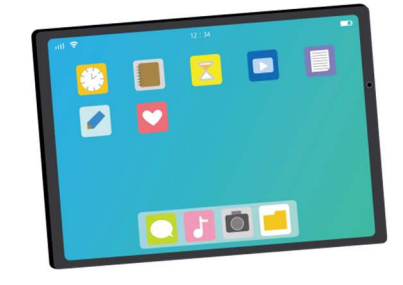

 画面サイズは9インチ以上を推奨 最新の OS にアップデートしておく

## ハウリングに注意

同一空間にて複数の端末で参加するとハウリングが起きます。ハウリングが起きると他の参加者のご迷惑 になります。複数で参加される場合は別室で参加する等、1空間に1端末となるようにしてください。

Step.1<事前登録>

1. 幼稚園ナビで申込みをされると、当連合会から「〇〇研修入室のご案内」というメールが 所属園に届きます。その本文に記載された【登録 URL】をクリックしてください。

2.右のような画面が開きますので、 必要事項を入力して「登録」してく ださい。

受講者の名前を入力※1

※1 一台の端末で複数人が試聴する場 合は、どなたか一名のみここに入力し、そ の他の方は下欄「複数人が一台で・・・」 の欄に姓名を入力してください。

※2 研修に参加するには、インターネッ トに接続でき、スピーカーが内蔵(接続) されたパソコンやスマートフォン、タブレ ット等が必要です。利用する端末にメール が届くアドレスを入力してください。個人 のアドレスを利用する場合は、「@zoom.us」 からのメールを受信できるよう、受信設定 をご確認ください。

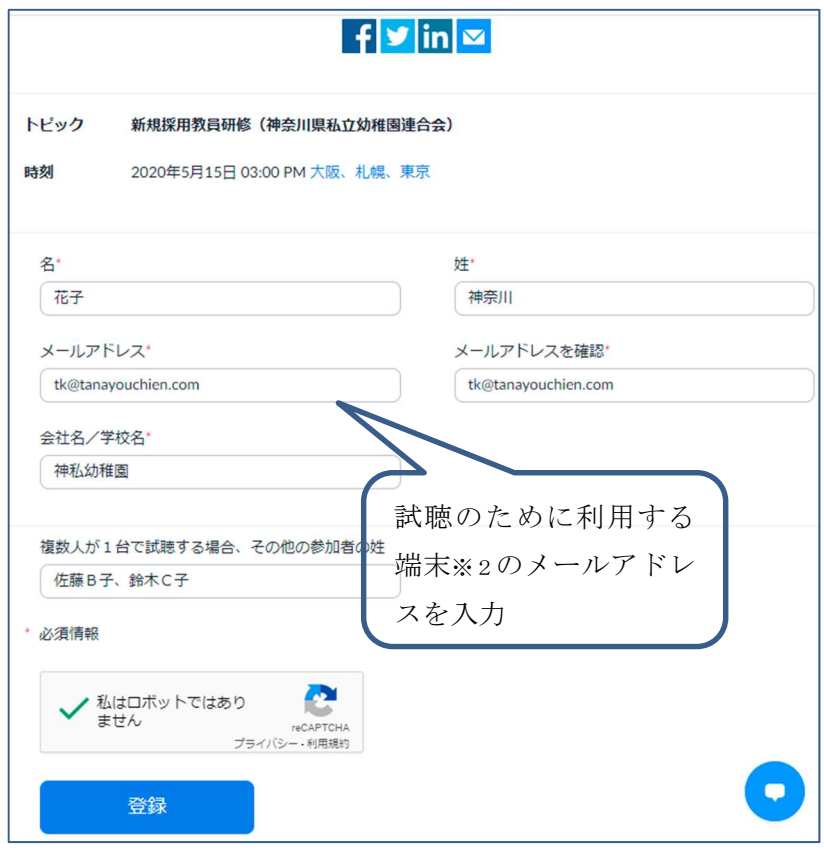

試聴する端末に Zoom アプリをインストールしていない方 →Step.2へ Zoom アプリをインストール済みの方→Step.3へ

## Step.2<初めての方(アプリのインストール)>

本マニュアルのイラストは android 端末を使用する場合を例にしています。

1. 登録したメールアドレスに対して zoom から右のようなメールが届きま す。本文中の「ここをクリックして参加」 をクリックすると自動的にストアに移 動しますので、アプリをインストールし ます。 ※Android 端末では GooglePlay から、 iPhone では App Store

からダウンロードします。これらのストアで 「zoom」とダイレクトに検 索しても、同じようにインストールができます。

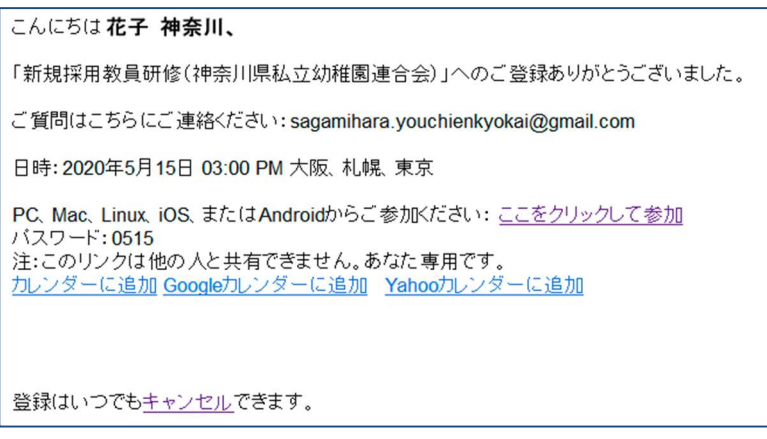

下の画像のようにストアに移動し、アプリ「ZOOM Cloud Meetings」をインストールしてく ださい。

自動的に移動できない場合には、スマートフォン等の場合はストアを開いてアプリ「ZOOM Cloud Meetings」を検索しインストールしてください。パソコンの方は、開いた画面の文章中 にある「ダウンロードして実行」をクリックしてください。

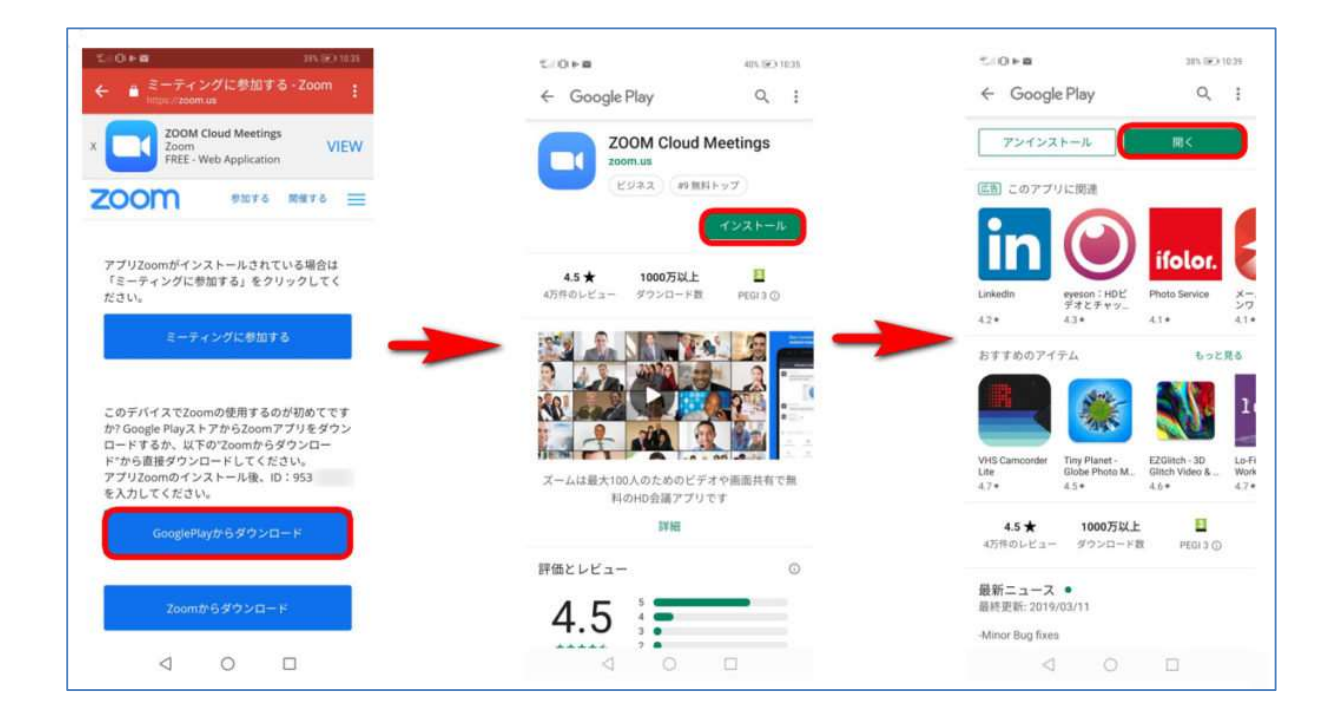

2.インストール後、「開く」をタップするとアプリが開きますが、一旦アプリを閉じてください。  $\downarrow$ Step.3<アプリをインストール済みの方>へ

## Step.3<アプリをインストール済みの方>

こんにちは花子神奈川、 1. 右のようなメールが届きます。本文中 「新規採用教員研修(神奈川県私立幼稚園連合会)」へのご登録ありがとうございました。 の「ここをクリックして参加」をクリックす ご質問はこちらにご連絡ください:sagamihara.youchienkyokai@gmail.com ると、自動で zoom アプリが起動しま 日時: 2020年5月15日 03:00 PM 大阪、札幌、東京 す。 PC、Mac、Linux、iOS、またはAndroidからご参加ください:ここをクリックして参加 研修開始の15分前には参加してくださ パスワード: 0515 注:このリンクは他の人と共有できません。あなた専用です。 い。 カレンダーに追加 Googleカレンダーに追加 Yahooカレンダーに追加 初使用の時だけ、1-(2)の手順が必要 です。 登録はいつでもキャンセルできます。

1-(2). 端末へのアクセス許可

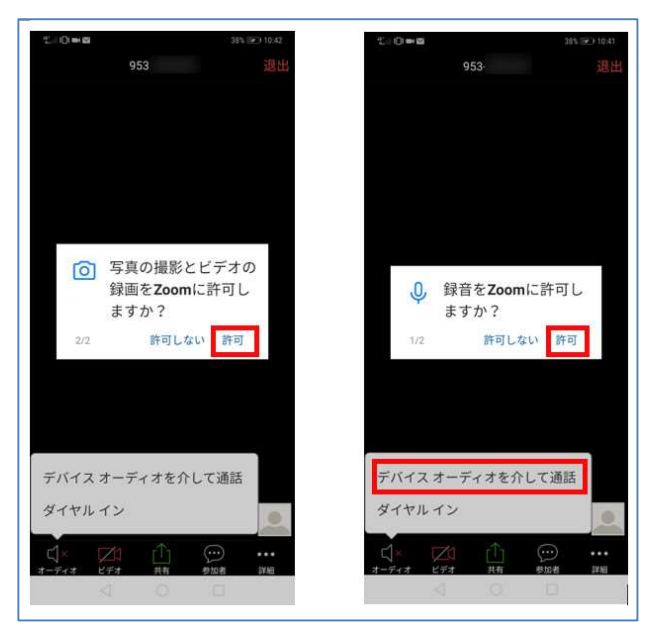

初めて Zoom 会議に参加する際に は、右の画像のように、カメラとマイ ク等へのアクセスの確認メッセージ が出ますので、必ずすべて「許可」 (OK)をタップしてください。

 ※すべてを「許可」しても、アプリが個人情 報にアクセスすることはありませんのでご安 心ください。

2. 下の画面がでたら | 部分をクリック(タップ)して、オーディオの接続を許可します。

 ここが大事 このステップを飛ばすと、自分の声が届かないだけでなく、講師の声も聞 こえません!

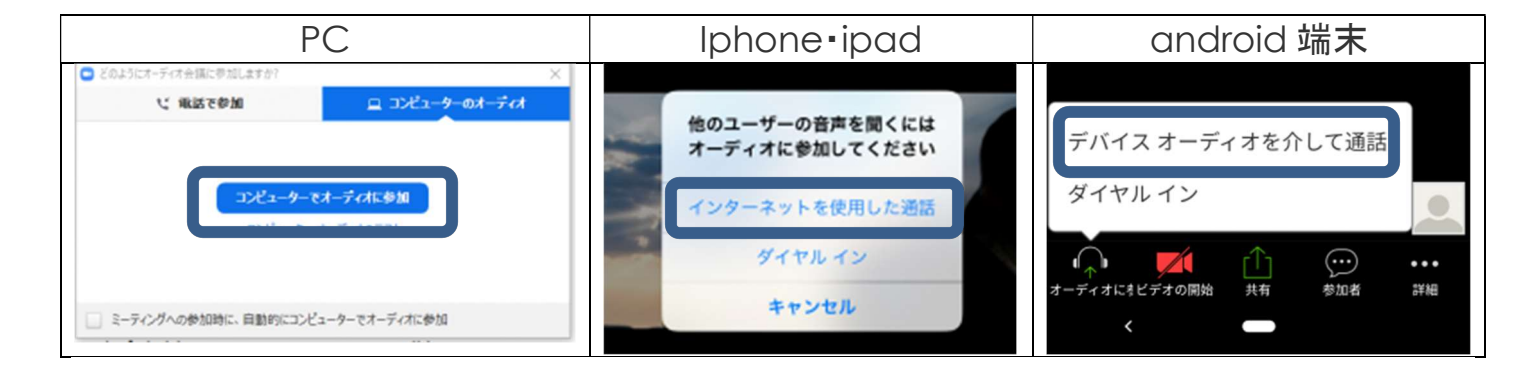